## ブログパーツをパワーポイントに貼り付ける方法

## ①ブログパーツが貼り付けられているサイトでブログパーツをドラッグで指定してコピー。

- 2010/05/23 ■■マウス演奏が可能なピアニカの紹介
- 固定リンク | by:教育研究所

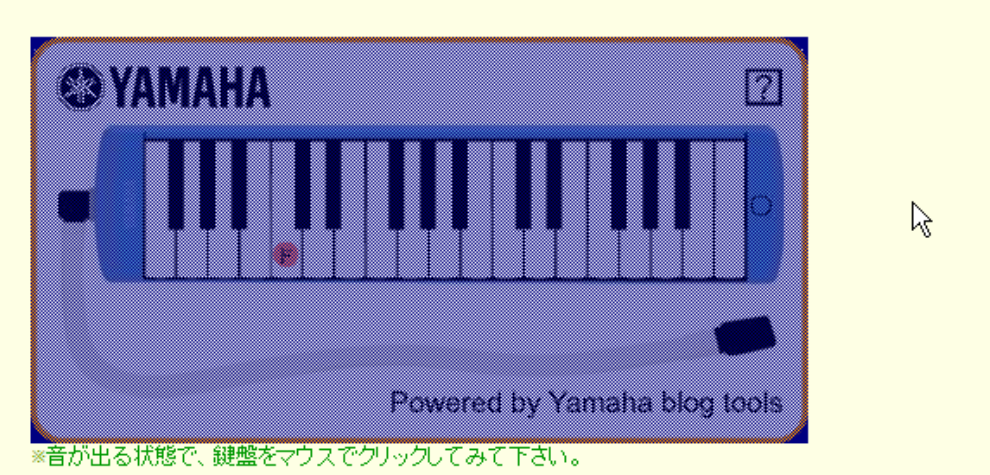

## ②パワーポイントを立ち上げ、ページ設定で画面を16:9にして貼り付け。

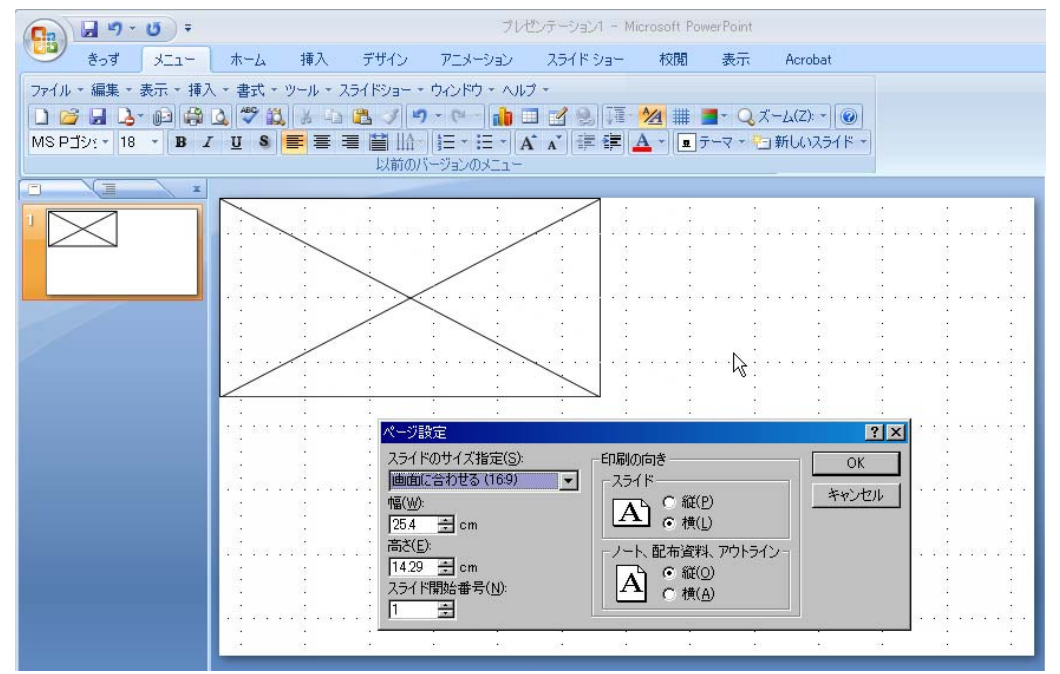

## ③スライドショーを実行すると画像が現れるので、大きさを整えて保存。

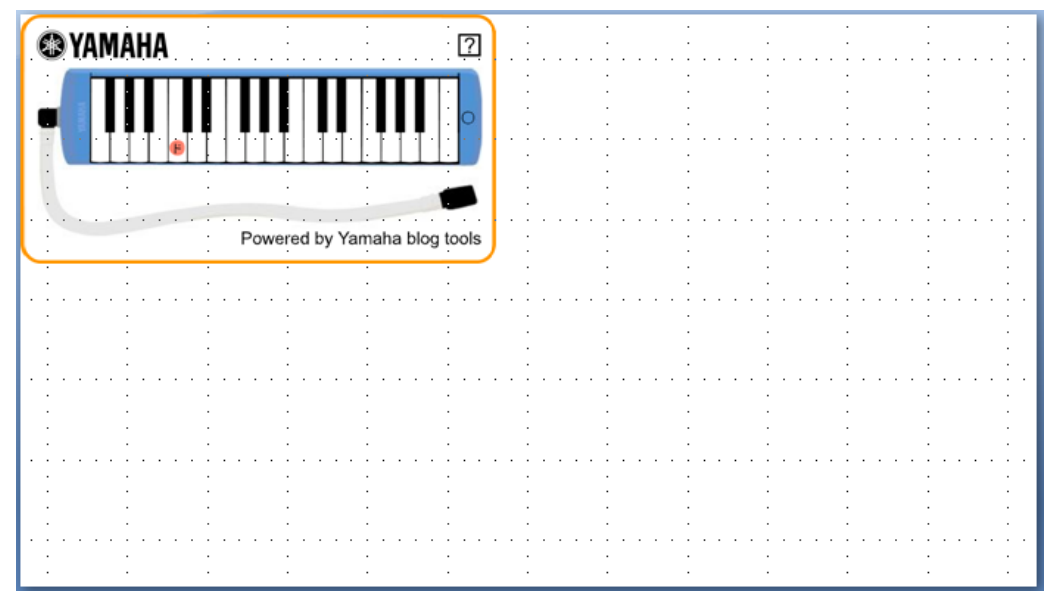